# SICONFI

# **Manual do Usuário**

**Acesso aos Módulos**

Data e hora de geração: 01/05/2024 18:44

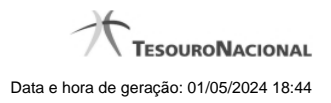

**1 - Acesso aos Módulos 3**

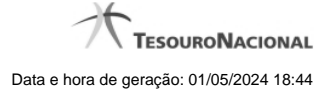

# **1 - Acesso aos Módulos**

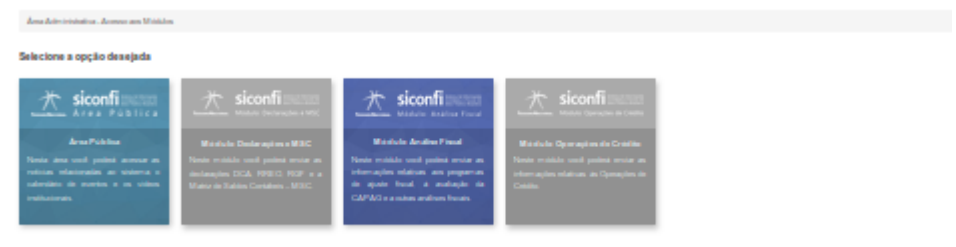

### **Acesso aos Módulos**

Utilize esta área para selecionar o módulo desejado.

Observe que os módulos que não estejam disponíveis apareceram em cinza.

## **Selecione a opção desejada:**

- Área Pública
- Módulo Declarações e MSC
- Módulo Análise Fiscal
- Módulo Operações de Crédito.